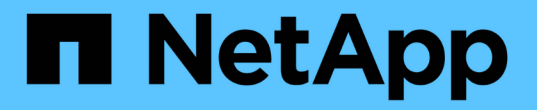

### **SnapMirror** 활성 동기화를 관리하고 데이터를 보호합니다 ONTAP 9

NetApp June 19, 2024

This PDF was generated from https://docs.netapp.com/ko-kr/ontap/snapmirror-active-sync/createcommon-snapshot-task.html on June 19, 2024. Always check docs.netapp.com for the latest.

# 목차

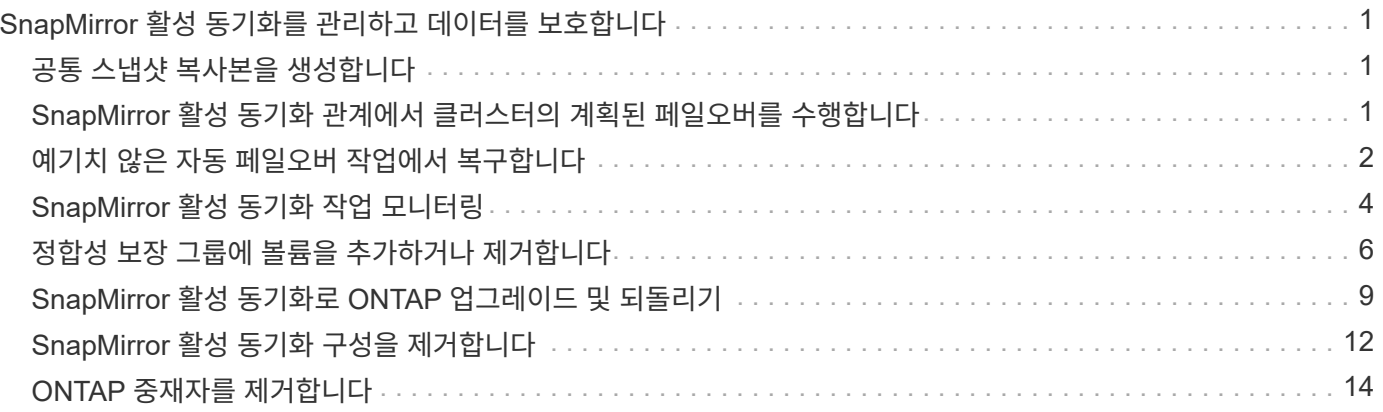

# <span id="page-2-0"></span>**SnapMirror** 활성 동기화를 관리하고 데이터를 보호합니다

# <span id="page-2-1"></span>공통 스냅샷 복사본을 생성합니다

정기적으로 예약된 스냅샷 복사본 작업 외에도 수동으로 공통 작업을 생성할 수 있습니다 ["](https://docs.netapp.com/ko-kr/ontap/concepts/snapshot-copies-concept.html)[스냅샷](https://docs.netapp.com/ko-kr/ontap/concepts/snapshot-copies-concept.html) [복사본](https://docs.netapp.com/ko-kr/ontap/concepts/snapshot-copies-concept.html)["](https://docs.netapp.com/ko-kr/ontap/concepts/snapshot-copies-concept.html) Primary SnapMirror 정합성 보장 그룹의 볼륨과 보조 SnapMirror 일관성 그룹의 볼륨 간

이 작업에 대해

예약된 스냅샷 생성 간격은 12시간입니다.

시작하기 전에

• SnapMirror 그룹 관계가 동기화되어 있어야 합니다.

#### 단계

- 1. 공통 스냅샷 복사본 생성:
	- 대상 경로 **VS1\_DST:/CG/CG\_DST'**의 경우**, '**목적지
		- > SnapMirror update-destination-path VS1\_DST:/CG/CG\_DST'
- 2. 업데이트 진행 상황 모니터링:
	- 대상::> SnapMirror show-fields-m최신형 스냅샷

### <span id="page-2-2"></span>**SnapMirror** 활성 동기화 관계에서 클러스터의 계획된 페일오버를 수행합니다

SnapMirror 액티브 동기화 관계에서 ONTAP 클러스터의 계획된 페일오버에서는 운영 및 2차 클러스터의 역할을 전환하여 2차 클러스터가 운영 클러스터에서 페일오버되도록 합니다. 페일오버 중에 보조 클러스터는 클라이언트 작업을 중단하지 않고 로컬에서 입력 및 출력 요청을 처리합니다.

계획된 페일오버를 수행하여 재해 복구 구성의 상태를 테스트하거나 운영 클러스터에 대한 유지 관리를 수행할 수 있습니다.

이 작업에 대해

계획된 페일오버는 보조 클러스터의 관리자가 시작합니다. 이 작업을 수행하려면 운영 및 2차 역할을 전환하여 2차 클러스터가 운영 클러스터에서 대신 수행하게 해야 합니다. 그러면 새로운 운영 클러스터가 클라이언트 작업을 중단하지 않고 로컬에서 입력 및 출력 요청 처리를 시작할 수 있습니다.

시작하기 전에

- SnapMirror 활성 동기화 관계가 동기화되어 있어야 합니다.
- 무중단 운영이 진행 중인 경우에는 계획된 페일오버를 시작할 수 없습니다. 무중단 운영에는 볼륨 이동, 애그리게이트 재배치, 스토리지 페일오버가 포함됩니다.

• ONTAP 중재자는 구성, 연결 및 쿼럼에 있어야 합니다.

#### 단계

ONTAP CLI 또는 System Manager를 사용하여 계획된 페일오버를 수행할 수 있습니다.

#### 시스템 관리자

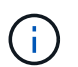

ONTAP 9.8에서 9.14.1까지 SnapMirror 액티브 동기화를 SM-BC(SnapMirror Business Continuity)라고 합니다.

- 1. System Manager에서 보호 **>** 개요 **>** 관계 를 선택합니다.
- 2. 페일오버할 SnapMirror 활성 동기화 관계를 확인합니다. 이름 옆에 있는 을 선택합니다 … 관계의 이름 옆에 있는 장애 조치 를 선택합니다.
- 3. 페일오버 상태를 모니터링하려면 를 사용합니다 snapmirror failover show ONTAP CLI에서

**CLI**를 참조하십시오

1. 대상 클러스터에서 페일오버 작업을 시작합니다.

대상 경로 VS1\_DST:/CG/CG\_DST'에 대한 오류 수정:::> SnapMirror 페일오버 시작 대상 경로 VS1\_DST:/CG/CG\_DST

2. 페일오버 진행률을 모니터링합니다.

대상::> SnapMirror failover show'

3. 페일오버 작업이 완료되면 대상에서 SnapMirror 동기식 보호 관계 상태를 모니터링할 수 있습니다.

목적지::> SnapMirror 쇼

# <span id="page-3-0"></span>예기치 않은 자동 페일오버 작업에서 복구합니다

자동 비계획 장애 조치(AUFO) 작업은 운영 클러스터가 다운되거나 격리될 때 발생합니다. ONTAP 중재자는 페일오버가 발생하는 시기를 감지하고 보조 클러스터에 대한 계획되지 않은 자동 페일오버를 실행합니다. 보조 클러스터는 주 클러스터로 변환되어 클라이언트 서비스를 시작합니다. 이 작업은 ONTAP 중재자의 도움을 받아 수행됩니다.

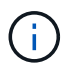

예기치 않은 자동 페일오버 후에는 입출력 경로가 손실되지 않도록 호스트 LUN 입출력 경로를 재검색해야 합니다.

### 계획되지 않은 페일오버 후에 보호 관계를 다시 설정합니다

System Manager 또는 ONTAP CLI를 사용하여 보호 관계를 다시 설정할 수 있습니다.

#### 시스템 관리자

단계

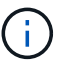

ONTAP 9.8에서 9.14.1까지 SnapMirror 액티브 동기화를 SM-BC(SnapMirror Business Continuity)라고 합니다.

1. 보호 > 관계 \* 로 이동하고 관계 상태가 "InSync"로 표시될 때까지 기다립니다.

2. 원래 소스 클러스터에서 작업을 재개하려면 을 클릭합니다 : 를 클릭하고 \* 페일오버 \* 를 선택합니다.

**CLI**를 참조하십시오

를 사용하여 자동 비계획 페일오버 상태를 모니터링할 수 있습니다 snapmirror failover show 명령.

예를 들면 다음과 같습니다.

```
ClusterB::> snapmirror failover show -instance
Start Time: 9/23/2020 22:03:29
           Source Path: vs1:/cg/scg3
      Destination Path: vs3:/cg/dcg3
       Failover Status: completed
          Error Reason:
              End Time: 9/23/2020 22:03:30
Primary Data Cluster: cluster-2
Last Progress Update: -
         Failover Type: unplanned
    Error Reason codes: -
```
을 참조하십시오 ["EMS](https://docs.netapp.com/us-en/ontap-ems-9131/smbc-aufo-events.html) [참조](https://docs.netapp.com/us-en/ontap-ems-9131/smbc-aufo-events.html)["](https://docs.netapp.com/us-en/ontap-ems-9131/smbc-aufo-events.html) 이벤트 메시지 및 수정 조치에 대해 알아보십시오.

### 페일오버 후 팬아웃 구성에서 보호를 재개합니다

ONTAP 9.15.1부터 SnapMirror 액티브 동기화는 페일오버 이벤트 후 팬아웃 구간의 자동 재구성을 지원합니다. 자세한 내용은 을 참조하십시오 ["](https://docs.netapp.com/ko-kr/ontap/snapmirror-active-sync/interoperability-reference.html#fan-out-configurations)[팬아웃](https://docs.netapp.com/ko-kr/ontap/snapmirror-active-sync/interoperability-reference.html#fan-out-configurations) [구성](https://docs.netapp.com/ko-kr/ontap/snapmirror-active-sync/interoperability-reference.html#fan-out-configurations)["](https://docs.netapp.com/ko-kr/ontap/snapmirror-active-sync/interoperability-reference.html#fan-out-configurations).

ONTAP 9.14.1 이하를 사용 중이고 SnapMirror 활성 동기화 관계에서 2차 클러스터에서 페일오버가 발생한 경우 SnapMirror 비동기 대상이 비정상 상태가 됩니다. SnapMirror 비동기식 엔드포인트와의 관계를 삭제하고 다시 생성하여 보호를 수동으로 복원해야 합니다.

단계

- 1. 페일오버 작업이 성공적으로 완료되었는지 확인합니다. '스냅샷 페일오버 표시'입니다
- 2. SnapMirror 비동기식 엔드포인트에서 팬 아웃 엔드포인트를 삭제합니다. snapmirror delete -destination-path *destination\_path*
- 3. 세 번째 사이트에서 새로운 SnapMirror 액티브 동기식 운영 볼륨과 비동기 팬아웃 타겟 볼륨 간에 SnapMirror 비동기식 관계를 생성합니다. snapmirror create -source-path *source\_path* -destination-path *destination\_path*

-policy MirrorAllSnapshots -schedule *schedule*

- 4. 관계 재동기화: snapmirror resync -destination-path *destination\_path*
- 5. 관계 상태 및 상태 확인: '스냅샷 표시

# <span id="page-5-0"></span>**SnapMirror** 활성 동기화 작업 모니터링

다음 SnapMirror 활성 동기화 작업을 모니터링하여 SnapMirror 활성 동기화 구성의 상태를 확인할 수 있습니다.

- ONTAP 중재자
- 계획된 페일오버 작업
- 계획되지 않은 페일오버 작업을 자동으로 수행합니다
- SnapMirror 활성 동기화 가용성

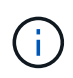

ONTAP 9.15.1부터는 System Manager에 두 클러스터의 SnapMirror 활성 동기화 관계 상태가 표시됩니다. System Manager의 두 클러스터 중 하나에서 ONTAP 중재자의 상태를 모니터링할 수도 있습니다.

#### **ONTAP** 중재자

정상 작동 중에는 ONTAP 중재자 상태가 연결되어야 합니다. 다른 상태에 있는 경우 오류 상태를 나타낼 수 있습니다. 를 검토할 수 있습니다 ["EMS\(](https://docs.netapp.com/us-en/ontap-ems-9131/sm-mediator-events.html)[이벤트](https://docs.netapp.com/us-en/ontap-ems-9131/sm-mediator-events.html) [관리](https://docs.netapp.com/us-en/ontap-ems-9131/sm-mediator-events.html) [시스템](https://docs.netapp.com/us-en/ontap-ems-9131/sm-mediator-events.html)[\)](https://docs.netapp.com/us-en/ontap-ems-9131/sm-mediator-events.html) [메시지](https://docs.netapp.com/us-en/ontap-ems-9131/sm-mediator-events.html)["](https://docs.netapp.com/us-en/ontap-ems-9131/sm-mediator-events.html) 오류 및 적절한 수정 조치를 확인합니다.

계획된 페일오버 작업

'napmirror failover show' 명령을 사용하여 계획된 페일오버 작업의 상태 및 진행률을 모니터링할 수 있습니다. 예를 들면 다음과 같습니다.

ClusterB::> snapmirror failover start -destination-path vs1:/cg/dcg1

페일오버 작업이 완료되면 새 대상 클러스터에서 SnapMirror 보호 상태를 모니터링할 수 있습니다. 예를 들면 다음과 같습니다.

ClusterA::> snapmirror show

을 참조하십시오 ["EMS](https://docs.netapp.com/us-en/ontap-ems-9131/smbc-pfo-events.html) [참조](https://docs.netapp.com/us-en/ontap-ems-9131/smbc-pfo-events.html)["](https://docs.netapp.com/us-en/ontap-ems-9131/smbc-pfo-events.html) 이벤트 메시지 및 수정 조치에 대해 알아보십시오.

#### 계획되지 않은 페일오버 작업을 자동으로 수행합니다

계획되지 않은 자동 페일오버 중에 를 사용하여 작업 상태를 모니터링할 수 있습니다 snapmirror failover show 명령.

```
ClusterB::> snapmirror failover show -instance
Start Time: 9/23/2020 22:03:29
           Source Path: vs1:/cg/scg3
      Destination Path: vs3:/cg/dcg3
       Failover Status: completed
          Error Reason:
              End Time: 9/23/2020 22:03:30
Primary Data Cluster: cluster-2
Last Progress Update: -
         Failover Type: unplanned
    Error Reason codes: -
```
을 참조하십시오 ["EMS](https://docs.netapp.com/us-en/ontap-ems-9131/smbc-aufo-events.html) [참조](https://docs.netapp.com/us-en/ontap-ems-9131/smbc-aufo-events.html)["](https://docs.netapp.com/us-en/ontap-ems-9131/smbc-aufo-events.html) 이벤트 메시지 및 수정 조치에 대해 알아보십시오.

### **SnapMirror** 활성 동기화 가용성

운영 클러스터, 2차 클러스터 또는 둘 다에서 일련의 명령을 사용하여 SnapMirror 액티브 동기화 관계의 가용성을 확인할 수 있습니다.

사용하는 명령에는 1차 및 2차 클러스터 모두에 대한 'napmirror 중재자 표시' 명령을 사용하여 연결 및 쿼럼 상태, 'napmirror show' 명령 및 'volume show' 명령을 확인할 수 있습니다. 예를 들면 다음과 같습니다.

SMBC A::\*> snapmirror mediator show Mediator Address Peer Cluster Connection Status Quorum Status ---------------- ---------------- ----------------- ------------- 10.236.172.86 SMBC\_B connected true SMBC B:: \* > snapmirror mediator show Mediator Address Peer Cluster Connection Status Quorum Status ---------------- ---------------- ----------------- ------------- 10.236.172.86 SMBC\_A connected true SMBC B::\*> snapmirror show -expand Progress Source Destination Mirror Relationship Total Last Path Type Path State Status Progress Healthy Updated ----------- ---- ------------ ------- -------------- --------- ------- ------- vs0:/cg/cg1 XDP vs1:/cg/cg1\_dp Snapmirrored Insync - true vs0:vol1 XDP vs1:vol1 dp Snapmirrored Insync - true 2 entries were displayed. SMBC A::\*> volume show -fields is-smbc-master,smbc-consensus, is-smbcfailover-capable -volume vol1 vserver volume is-smbc-master is-smbc-failover-capable smbc-consensus ------- ------ -------------- ------------------------ ------------- vs0 vol1 true false Consensus SMBC B::\*> volume show -fields is-smbc-master,smbc-consensus, is-smbcfailover-capable -volume vol1\_dp vserver volume is-smbc-master is-smbc-failover-capable smbc-consensus ------- ------- -------------- ------------------------ ------------- vs1 vol1 dp false true true No-consensus

### <span id="page-7-0"></span>정합성 보장 그룹에 볼륨을 추가하거나 제거합니다

애플리케이션 워크로드의 요구사항이 변경됨에 따라 비즈니스 연속성을 보장하기 위해 일관성 그룹에서 볼륨을 추가하거나 제거해야 할 수 있습니다. 활성 SnapMirror 활성 동기화 관계에서 볼륨을 추가 및 제거하는 프로세스는 사용 중인 ONTAP의 버전에 따라 다릅니다.

대부분의 경우 이 프로세스는 운영 중단을 야기하여 SnapMirror 관계를 삭제하고 일관성 그룹을 수정한 다음 보호를 재개해야 합니다. ONTAP 9.13.1부터 활성 SnapMirror 관계가 있는 일관성 그룹에 볼륨을 추가하는 것은 무중단 작업입니다.

이 작업에 대해

- ONTAP 9.9.1에서는 ONTAP CLI를 사용하여 일관성 그룹에 볼륨을 추가하거나 제거할 수 있습니다.
- ONTAP 9.10.1.1부터는 를 관리하는 것이 좋습니다 ["](https://docs.netapp.com/ko-kr/ontap/consistency-groups/index.html)[정합성](https://docs.netapp.com/ko-kr/ontap/consistency-groups/index.html) [보장](https://docs.netapp.com/ko-kr/ontap/consistency-groups/index.html) [그룹](https://docs.netapp.com/ko-kr/ontap/consistency-groups/index.html)["](https://docs.netapp.com/ko-kr/ontap/consistency-groups/index.html) System Manager 또는 ONTAP REST API를 통해

볼륨을 추가하거나 제거하여 일관성 그룹의 구성을 변경하려면 먼저 원래 관계를 삭제한 다음 새 구성도를 사용하여 일관성 그룹을 다시 생성해야 합니다.

• ONTAP 9.13.1부터는 소스 또는 대상의 활성 SnapMirror 관계가 있는 일관성 그룹에 볼륨을 중단 없이 추가할 수 있습니다.

볼륨 제거는 중단을 야기하는 작업입니다. 볼륨을 제거하기 전에 SnapMirror 관계를 삭제해야 합니다.

#### **ONTAP 9.9.1-9.13.0**

시작하기 전에

- 에 있는 동안에는 일관성 그룹을 수정할 수 없습니다 InSync 상태.
- 대상 볼륨은 DP 유형이어야 합니다.
- 일관성 그룹을 확장하기 위해 추가하는 새로운 볼륨에는 소스 볼륨과 타겟 볼륨 사이에 공통 스냅샷 복사본 쌍이 있어야 합니다.

#### 단계

두 볼륨 매핑에 표시된 예는 다음과 같습니다. vol\_src1 ←→ vol\_dst1 및 vol\_src2 ←→ vol\_dst2`정합성 보장 그룹 관계에서 최종 지점 간의 관계를 나타냅니다 `vs1\_src:/cg/cg\_src 및 vs1\_dst:/cg/cg\_dst.

1. 소스 및 타겟 클러스터에서 명령을 사용하여 소스 클러스터와 타겟 클러스터 사이에 공통 스냅샷이 있는지 확인합니다 snapshot show -vserver *svm\_name* -volume *volume\_name* -snapshot *snapmirror*

'source::> snapshot show -vserver vs1\_src -volume vol\_src3 -snapshot SnapMirror \*'

대상::> snapshot show -vserver vs1\_dst -volume vol\_dst3 -snapshot snapmirror \*

2. 공통 스냅샷 복사본이 없는 경우 FlexVol SnapMirror 관계를 생성하고 초기화합니다.

대상 경로 VS1\_Dst:vol\_dst3'이라는 메시지가 나타납니다

3. 정합성 보장 그룹 관계를 삭제합니다.

대상 경로 VS1\_DST:vol\_dst3'을 선택합니다

4. 소스 SnapMirror 관계를 해제하고 공통 스냅샷 복사본을 유지합니다.

'source::> snapmirror release-relationship-info-only true-destination-path vs1\_dst:vol\_dst3'

5. LUN 매핑을 해제하고 기존 일관성 그룹 관계를 삭제합니다.

대상::> LUN 매핑 삭제 - vserver vs1\_dst -path <lun\_path> -igroup <igroup\_name>'

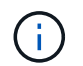

대상 LUN은 매핑 해제되지만 운영 복제본의 LUN은 계속해서 호스트 입출력을 처리합니다

대상 경로 VS1\_DST:/CG/CG\_DST'의 경우, "대상 경로:::> SnapMirror delete-destination-path VS1\_DST:/CG/CG\_DST"

'소스::> SnapMirror release-destination-path vs1\_dst:/cg/cg\_dst-relationship-info-only true'

6. **ONTAP 9.10.1 ~ 9.13.0**을 사용하는 경우 정확한 구성의 소스에서 정합성 보장 그룹을 삭제하고 다시 생성합니다. 의 단계를 따릅니다 [일관성](https://docs.netapp.com/ko-kr/ontap/consistency-groups/delete-task.html) [그룹을](https://docs.netapp.com/ko-kr/ontap/consistency-groups/delete-task.html) [삭제합니다](https://docs.netapp.com/ko-kr/ontap/consistency-groups/delete-task.html) 그리고 나서 [단일](https://docs.netapp.com/ko-kr/ontap/consistency-groups/configure-task.html) [일관성](https://docs.netapp.com/ko-kr/ontap/consistency-groups/configure-task.html) [그룹을](https://docs.netapp.com/ko-kr/ontap/consistency-groups/configure-task.html) [구성합니다](https://docs.netapp.com/ko-kr/ontap/consistency-groups/configure-task.html). ONTAP 9.10.1 이상에서는 ONTAP REST API를 사용하거나 System Manager에서 삭제 및 생성 작업을 수행해야 합니다. CLI 절차가 없습니다.

**ONTAP 9.9.1**을 사용하는 경우 다음 단계로 건너뜁니다**.**

7. 새 컴포지션을 사용하여 대상에 새 일관성 그룹을 생성합니다.

대상 경로 VS1\_Dst:/CG/CG\_src-destination-path vs1\_dst:/cg/cg\_dst-item-mapping vol\_src1:@vol\_dst1, vol\_src2:@vol\_dst2, vol\_src3:@vol\_dst3

8. 제로급 RTO 정합성 보장 그룹 관계를 재동기화하여 동기화되도록 합니다.

대상 경로 VS1\_DST:/CG/CG\_DST'를 다시 동기화하십시오

9. 5단계에서 매핑되지 않은 LUN을 다시 매핑합니다.

destination::> lun map -vserver vs1\_dst -path *lun\_path* -igroup *igroup\_name*

10. 호스트 LUN 입출력 경로를 재검색하여 LUN에 대한 모든 경로를 복구합니다.

**ONTAP 9.13.1** 이상

ONTAP 9.13.1부터는 활성 SnapMirror 활성 동기화 관계를 통해 일관성 그룹에 볼륨을 중단 없이 추가할 수 있습니다. SnapMirror 액티브 동기화에서는 소스 또는 대상 모두에서 볼륨을 추가할 수 있습니다.

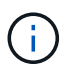

ONTAP 9.8에서 9.14.1까지 SnapMirror 액티브 동기화를 SM-BC(SnapMirror Business Continuity)라고 합니다.

소스 정합성 보장 그룹에서 볼륨을 추가하는 방법에 대한 자세한 내용은 를 참조하십시오 [일관성](https://docs.netapp.com/ko-kr/ontap/consistency-groups/modify-task.html) [그룹](https://docs.netapp.com/ko-kr/ontap/consistency-groups/modify-task.html) [수정](https://docs.netapp.com/ko-kr/ontap/consistency-groups/modify-task.html).

타겟 클러스터에서 볼륨을 추가합니다

- 1. 대상 클러스터에서 보호 > 관계를 선택합니다.
- 2. 볼륨을 추가할 SnapMirror 구성을 찾습니다. 를 선택합니다 그런 다음 확장.
- 3. 정합성 보장 그룹에 볼륨을 추가할 볼륨 관계를 선택합니다
- 4. **Expand**(확장\*\*)를 선택합니다.

### <span id="page-10-0"></span>**SnapMirror** 활성 동기화로 **ONTAP** 업그레이드 및 되돌리기

SnapMirror 액티브 동기화는 ONTAP 9.9.1부터 지원됩니다. ONTAP 클러스터의 업그레이드와 되돌리기는 업그레이드하거나 되돌리려는 ONTAP 버전에 따라 SnapMirror 활성 동기화 관계에 영향을 미칩니다.

### **SnapMirror** 활성 동기화로 **ONTAP** 업그레이드

SnapMirror 액티브 동기화를 사용하려면 소스 및 대상 클러스터의 모든 노드에서 ONTAP 9.9.1 이상을 실행해야 합니다.

활성 SnapMirror 활성 동기화 관계를 사용하여 ONTAP를 업그레이드할 때는 를 사용해야 합니다 [자동](https://docs.netapp.com/ko-kr/ontap/upgrade/automated-upgrade-task.html) [무중단](https://docs.netapp.com/ko-kr/ontap/upgrade/automated-upgrade-task.html) 업그레[이드](https://docs.netapp.com/ko-kr/ontap/upgrade/automated-upgrade-task.html)[\(ANDU\)](https://docs.netapp.com/ko-kr/ontap/upgrade/automated-upgrade-task.html). ANDU를 사용하면 SnapMirror 활성 동기화 관계가 동기화되고 업그레이드 프로세스 중에 정상 상태가 됩니다.

ONTAP 업그레이드를 위해 SnapMirror 액티브 동기화 배포를 준비하기 위한 구성 단계가 없습니다. 그러나 업그레이드 전후에 다음 사항을 확인하는 것이 좋습니다.

- SnapMirror 활성 동기화 관계가 동기화됩니다.
- 이벤트 로그에 SnapMirror와 관련된 오류가 없습니다.
- 중재자는 온라인 상태이며 두 클러스터에서 모두 정상입니다.
- 모든 호스트는 LUN을 보호하기 위해 모든 경로를 올바르게 볼 수 있습니다.

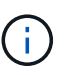

ONTAP 9.9.1 또는 9.9.1에서 ONTAP 9.10.1 이상으로 클러스터를 업그레이드하면 ONTAP에서 새로운 을 생성합니다 [정합성](https://docs.netapp.com/ko-kr/ontap/consistency-groups/index.html) [보장](https://docs.netapp.com/ko-kr/ontap/consistency-groups/index.html) [그룹](https://docs.netapp.com/ko-kr/ontap/consistency-groups/index.html) 소스 및 대상 클러스터 모두에서 System Manager를 사용하여 SnapMirror 활성 동기화 관계를 구성할 수 있습니다.

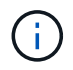

를 클릭합니다 snapmirror quiesce 및 snampirror resume SnapMirror 활성 동기화에서는 명령이 지원되지 않습니다.

### **ONTAP 9.10.1**에서 **ONTAP 9.9.1**로 되돌립니다

관계를 9.10.1에서 9.9.1로 되돌리려면 SnapMirror 활성 동기화 관계를 삭제한 다음 9.10.1 일관성 그룹 인스턴스를 따라야 합니다. 활성 SnapMirror 활성 동기화 관계가 있는 일관성 그룹은 삭제할 수 없습니다. 9.9.1 이전 버전에서 다른 스마트 컨테이너 또는 엔터프라이즈 앱과 이전에 연결된 9.10.1로 업그레이드된 FlexVol 볼륨은 더 이상 복원 시 연결되지 않습니다. 일관성 그룹을 삭제해도 구성 볼륨 또는 볼륨 세부 스냅샷은 삭제되지 않습니다. 을 참조하십시오 ["](https://docs.netapp.com/ko-kr/ontap/consistency-groups/delete-task.html)[일관성](https://docs.netapp.com/ko-kr/ontap/consistency-groups/delete-task.html) [그룹을](https://docs.netapp.com/ko-kr/ontap/consistency-groups/delete-task.html) [삭제합니다](https://docs.netapp.com/ko-kr/ontap/consistency-groups/delete-task.html)["](https://docs.netapp.com/ko-kr/ontap/consistency-groups/delete-task.html) ONTAP 9.10.1 이상에서 이 작업에 대한 자세한 내용을 확인하십시오.

#### **ONTAP 9.1.1**에서 되돌리기

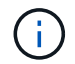

ONTAP 9.9.1 이전 릴리즈보다 SnapMirror 활성 동기화는 혼합 ONTAP 클러스터에 지원되지 않습니다.

ONTAP 9.1.1에서 이전 버전의 ONTAP으로 되돌리는 경우 다음에 대해 알아야 합니다.

- 클러스터가 SnapMirror 활성 동기화 대상을 호스팅하는 경우 관계가 끊어져 삭제될 때까지 ONTAP 9.8 이전 버전으로 되돌릴 수 없습니다.
- 클러스터가 SnapMirror 액티브 동기화 소스를 호스팅하는 경우 관계가 해제될 때까지 ONTAP 9.8 이하로 되돌릴 수 없습니다.
- 사용자가 생성한 모든 맞춤형 SnapMirror 활성 동기화 정책을 삭제한 후 ONTAP 9.8 이하로 되돌려야 합니다.

이러한 요구 사항을 충족하려면 를 참조하십시오 ["SnapMirror](#page-13-0) [활성](#page-13-0) [동기화](#page-13-0) [구성을](#page-13-0) [제거합니다](#page-13-0)["](#page-13-0).

단계

1. SnapMirror 활성 동기화 관계의 클러스터 중 하나에서 다음 명령을 입력하여 되돌릴 준비가 되었는지 확인합니다.

cluster::> system node revert-to -version 9.7 -check-only

다음 샘플 출력에서는 정리 명령으로 되돌릴 준비가 되지 않은 클러스터를 보여 줍니다.

cluster::> system node revert-to -version 9.7 -check-only Error: command failed: The revert check phase failed. The following issues must be resolved before revert can be completed. Bring the data LIFs down on running vservers. Command to list the running vservers:

vserver show -admin-state running Command to list the data LIFs that are up: network interface show -role data -status-admin up Command to bring all data LIFs down: network interface modify {-role data} -status-admin down Disable snapshot policies. Command to list snapshot policies: "snapshot policy show". Command to disable snapshot policies: "snapshot policy modify -vserver \* -enabled false" Break off the initialized online data-protection (DP) volumes and delete Uninitialized online data-protection (DP) volumes present on the local node. Command to list all online data-protection volumes on the local node: volume show -type DP -state online -node <local-node-name> Before breaking off the initialized online data-protection volumes, quiesce and abort transfers on associated SnapMirror relationships and wait for the Relationship Status to be Quiesced. Command to quiesce a SnapMirror relationship: snapmirror quiesce Command to abort transfers on a SnapMirror relationship: snapmirror abort Command to see if the Relationship Status of a SnapMirror relationship is Quiesced: snapmirror show Command to break off a data-protection volume: snapmirror break Command to break off a data-protection volume which is the destination of a SnapMirror relationship with a policy of type "vault": snapmirror break -delete-snapshots Uninitialized data-protection volumes are reported by the "snapmirror break" command when applied on a DP volume. Command to delete volume: volume delete Delete current version snapshots in advanced privilege level. Command to list snapshots: "snapshot show -fs-version 9.9.1" Command to delete snapshots: "snapshot prepare-for-revert -node <nodename>" Delete all user-created policies of the type active-strict-sync-

mirror

```
  and active-sync-mirror.
     The command to see all active-strict-sync-mirror and active-sync-
mirror
     type policies is:
      snapmirror policy show -type
     active-strict-sync-mirror,active-sync-mirror
   The command to delete a policy is :
    snapmirror policy delete -vserver <SVM-name> -policy <policy-name>
```
2. 복원 검사의 요구 사항을 충족하면 을 참조하십시오 ["ONTAP](https://docs.netapp.com/ko-kr/ontap/revert/index.html)[를](https://docs.netapp.com/ko-kr/ontap/revert/index.html) 되돌[립니다](https://docs.netapp.com/ko-kr/ontap/revert/index.html)["](https://docs.netapp.com/ko-kr/ontap/revert/index.html).

# <span id="page-13-0"></span>**SnapMirror** 활성 동기화 구성을 제거합니다

더 이상 제로 RTO SnapMirror 동기식 보호가 필요하지 않은 경우 SnapMirror 액티브 동기화 관계를 삭제할 수 있습니다.

비대칭 구성을 제거합니다

- SnapMirror 액티브 동기화 관계를 삭제하기 전에 대상 클러스터의 모든 LUN을 매핑 해제해야 합니다.
- LUN이 매핑 해제되었고 호스트가 다시 스캔되면 SCSI 타겟은 LUN 인벤토리가 변경되었음을 호스트에 알립니다. 제로 RTO 2차 볼륨의 기존 LUN은 제로 RTO 관계가 삭제된 후 새 ID를 반영하도록 변경됩니다. 호스트는 소스 볼륨 LUN과 관계가 없는 새 LUN으로 보조 볼륨 LUN을 검색합니다.
- 관계가 삭제된 후 보조 볼륨은 DP 볼륨으로 유지됩니다. 을(를) 실행할 수 있습니다 snapmirror break 읽기 /쓰기로 변환하는 명령입니다.
- 관계가 반대로 설정되지 않은 경우 페일오버된 상태에서는 관계를 삭제할 수 없습니다.

단계

1. 보조 클러스터에서 소스 끝점과 대상 끝점 간의 SnapMirror 활성 동기화 일관성 그룹 관계를 제거합니다.

대상 경로 VS1\_DST:/CG/CG\_DST'의 경우, "대상 경로:::> SnapMirror delete-destination-path VS1\_DST:/CG/CG\_DST"

2. 운영 클러스터에서 일관성 그룹 관계 및 해당 관계를 위해 생성된 스냅샷 복사본을 릴리즈합니다.

source::>snapmirror release -destination-path vs1\_dst:/cg/cg\_dst

- 3. 호스트 재검색을 수행하여 LUN 인벤토리를 업데이트합니다.
- 4. ONTAP 9.10.1부터 SnapMirror 관계를 삭제해도 일관성 그룹은 삭제되지 않습니다. 일관성 그룹을 삭제하려면 시스템 관리자 또는 ONTAP REST API를 사용해야 합니다. 을 참조하십시오 [일관성](https://docs.netapp.com/ko-kr/ontap/consistency-groups/delete-task.html) [그룹을](https://docs.netapp.com/ko-kr/ontap/consistency-groups/delete-task.html) [삭제합니다](https://docs.netapp.com/ko-kr/ontap/consistency-groups/delete-task.html) 를 참조하십시오.

대칭적인 액티브**/**액티브 구성을 제거합니다

System Manager 또는 ONTAP CLI를 사용하여 대칭 구성을 제거할 수 있습니다. 두 인터페이스 모두에서 에 대한 단계가 다릅니다 균[일](https://docs.netapp.com/ko-kr/ontap/snapmirror-active-sync/index.html#key-concepts) [및](https://docs.netapp.com/ko-kr/ontap/snapmirror-active-sync/index.html#key-concepts) [비](https://docs.netapp.com/ko-kr/ontap/snapmirror-active-sync/index.html#key-concepts)균[일](https://docs.netapp.com/ko-kr/ontap/snapmirror-active-sync/index.html#key-concepts) [설정](https://docs.netapp.com/ko-kr/ontap/snapmirror-active-sync/index.html#key-concepts).

시스템 관리자

균일 설정에 대한 단계

1. 운영 사이트에서 igroup에서 원격 호스트를 제거하고 복제를 종료합니다.

- a. **Hosts**> \* SAN Initiator Groups \* 로 이동합니다.
- b. 수정할 igroup을 선택한 다음 편집 을 선택합니다.
- c. 원격 이니시에이터를 제거하고 igroup 복제를 종료합니다. 저장을 선택합니다.
- 2. 보조 사이트에서 LUN 매핑을 해제하여 복제된 관계를 삭제합니다.

a. **Hosts**> **SAN Initiator Groups** 로 이동합니다.

- b. SnapMirror 관계가 있는 igroup을 선택한 다음 삭제 를 선택합니다.
- c. 대화 상자에서 연결된 **LUN** 매핑 해제 상자를 선택한 다음 삭제 를 선택합니다.
- d. 보호> 관계 로 이동합니다.
- e. SnapMirror 활성 동기화 관계를 선택한 다음 릴리즈 를 선택하여 관계를 삭제합니다.

비균일 설정에 대한 단계

1. 운영 사이트에서 igroup에서 원격 호스트를 제거하고 복제를 종료합니다.

- a. **Hosts**> \* SAN Initiator Groups \* 로 이동합니다.
- b. 수정할 igroup을 선택한 다음 편집 을 선택합니다.
- c. 원격 이니시에이터를 제거하고 igroup 복제를 종료합니다. 저장을 선택합니다.
- 2. 2차 사이트에서 SnapMirror 활성 동기화 관계를 제거합니다.
	- a. 보호> 관계 로 이동합니다.
	- b. SnapMirror 활성 동기화 관계를 선택한 다음 릴리즈 를 선택하여 관계를 삭제합니다.

**CLI**를 참조하십시오

균일 설정에 대한 단계

- 1. 모든 VM 워크로드를 SnapMirror 활성 동기화의 소스 클러스터로 호스트 로컬 이동합니다.
- 2. 소스 클러스터에서 igroup에서 이니시에이터를 제거하고 igroup 구성을 수정하여 igroup 복제를 종료합니다.

```
SiteA::> igroup remove -vserver svm_name -igroup igroup_name -initiator
host2
SiteA::> igroup modify -vserver svm_name -igroup igroup_name -replication
-peer "-"
```
3. 2차 사이트에서 LUN 매핑을 삭제하고 igroup 구성을 제거합니다.

SiteB::> lun mapping delete -vserver *svm\_name* -igroup *igroup\_name* -path <> SiteB::> igroup delete -vserver *svm\_name* -igroup *igroup\_name*

4. 2차 사이트에서 SnapMirror 활성 동기화 관계를 삭제합니다.

SiteB::> snapmirror delete -destination-path *destination\_path*

5. 기본 사이트에서 기본 사이트의 SnapMirror 활성 동기화 관계를 해제합니다.

SiteA::> snapmirror release -destination-path *destination\_path*

6. 경로를 다시 검색하여 호스트에서 로컬 경로만 사용할 수 있는지 확인합니다.

비균일 설정에 대한 단계

- 1. 모든 VM 워크로드를 SnapMirror 활성 동기화의 소스 클러스터로 호스트 로컬 이동합니다.
- 2. 소스 클러스터의 이니시에이터를 igroup에서 제거합니다.

SiteA::> igroup remove -vserver *svm\_name* -igroup *igroup\_name* -initiator *host2*

3. 2차 사이트에서 LUN 매핑을 삭제하고 igroup 구성을 제거합니다.

SiteB::> lun mapping delete -vserver *svm\_name* -igroup *igroup\_name* -path <> SiteB::> igroup delete -vserver *svm\_name* -igroup *igroup\_name*

4. 2차 사이트에서 SnapMirror 활성 동기화 관계를 삭제합니다.

SiteB::> snapmirror delete -destination-path *destination\_path*

5. 기본 사이트에서 기본 사이트의 SnapMirror 활성 동기화 관계를 해제합니다.

SiteA::> snapmirror release -destination-path *destination\_path*

6. 경로를 다시 검색하여 호스트에서 로컬 경로만 사용할 수 있는지 확인합니다.

## <span id="page-15-0"></span>**ONTAP** 중재자를 제거합니다

ONTAP 클러스터에서 기존 ONTAP 중재자 구성을 제거하려면 '스냅샷 중재자 제거' 명령을 사용합니다.

단계

1. ONTAP 중재자 제거:

'스냅미러 중재자 제거 - 주소 12.345.678.90 - peer-cluster cluster\_xyz'

Copyright © 2024 NetApp, Inc. All Rights Reserved. 미국에서 인쇄됨 본 문서의 어떠한 부분도 저작권 소유자의 사전 서면 승인 없이는 어떠한 형식이나 수단(복사, 녹음, 녹화 또는 전자 검색 시스템에 저장하는 것을 비롯한 그래픽, 전자적 또는 기계적 방법)으로도 복제될 수 없습니다.

NetApp이 저작권을 가진 자료에 있는 소프트웨어에는 아래의 라이센스와 고지사항이 적용됩니다.

본 소프트웨어는 NetApp에 의해 '있는 그대로' 제공되며 상품성 및 특정 목적에의 적합성에 대한 명시적 또는 묵시적 보증을 포함하여(이에 제한되지 않음) 어떠한 보증도 하지 않습니다. NetApp은 대체품 또는 대체 서비스의 조달, 사용 불능, 데이터 손실, 이익 손실, 영업 중단을 포함하여(이에 국한되지 않음), 이 소프트웨어의 사용으로 인해 발생하는 모든 직접 및 간접 손해, 우발적 손해, 특별 손해, 징벌적 손해, 결과적 손해의 발생에 대하여 그 발생 이유, 책임론, 계약 여부, 엄격한 책임, 불법 행위(과실 또는 그렇지 않은 경우)와 관계없이 어떠한 책임도 지지 않으며, 이와 같은 손실의 발생 가능성이 통지되었다 하더라도 마찬가지입니다.

NetApp은 본 문서에 설명된 제품을 언제든지 예고 없이 변경할 권리를 보유합니다. NetApp은 NetApp의 명시적인 서면 동의를 받은 경우를 제외하고 본 문서에 설명된 제품을 사용하여 발생하는 어떠한 문제에도 책임을 지지 않습니다. 본 제품의 사용 또는 구매의 경우 NetApp에서는 어떠한 특허권, 상표권 또는 기타 지적 재산권이 적용되는 라이센스도 제공하지 않습니다.

본 설명서에 설명된 제품은 하나 이상의 미국 특허, 해외 특허 또는 출원 중인 특허로 보호됩니다.

제한적 권리 표시: 정부에 의한 사용, 복제 또는 공개에는 DFARS 252.227-7013(2014년 2월) 및 FAR 52.227- 19(2007년 12월)의 기술 데이터-비상업적 품목에 대한 권리(Rights in Technical Data -Noncommercial Items) 조항의 하위 조항 (b)(3)에 설명된 제한사항이 적용됩니다.

여기에 포함된 데이터는 상업용 제품 및/또는 상업용 서비스(FAR 2.101에 정의)에 해당하며 NetApp, Inc.의 독점 자산입니다. 본 계약에 따라 제공되는 모든 NetApp 기술 데이터 및 컴퓨터 소프트웨어는 본질적으로 상업용이며 개인 비용만으로 개발되었습니다. 미국 정부는 데이터가 제공된 미국 계약과 관련하여 해당 계약을 지원하는 데에만 데이터에 대한 전 세계적으로 비독점적이고 양도할 수 없으며 재사용이 불가능하며 취소 불가능한 라이센스를 제한적으로 가집니다. 여기에 제공된 경우를 제외하고 NetApp, Inc.의 사전 서면 승인 없이는 이 데이터를 사용, 공개, 재생산, 수정, 수행 또는 표시할 수 없습니다. 미국 국방부에 대한 정부 라이센스는 DFARS 조항 252.227-7015(b)(2014년 2월)에 명시된 권한으로 제한됩니다.

#### 상표 정보

NETAPP, NETAPP 로고 및 <http://www.netapp.com/TM>에 나열된 마크는 NetApp, Inc.의 상표입니다. 기타 회사 및 제품 이름은 해당 소유자의 상표일 수 있습니다.